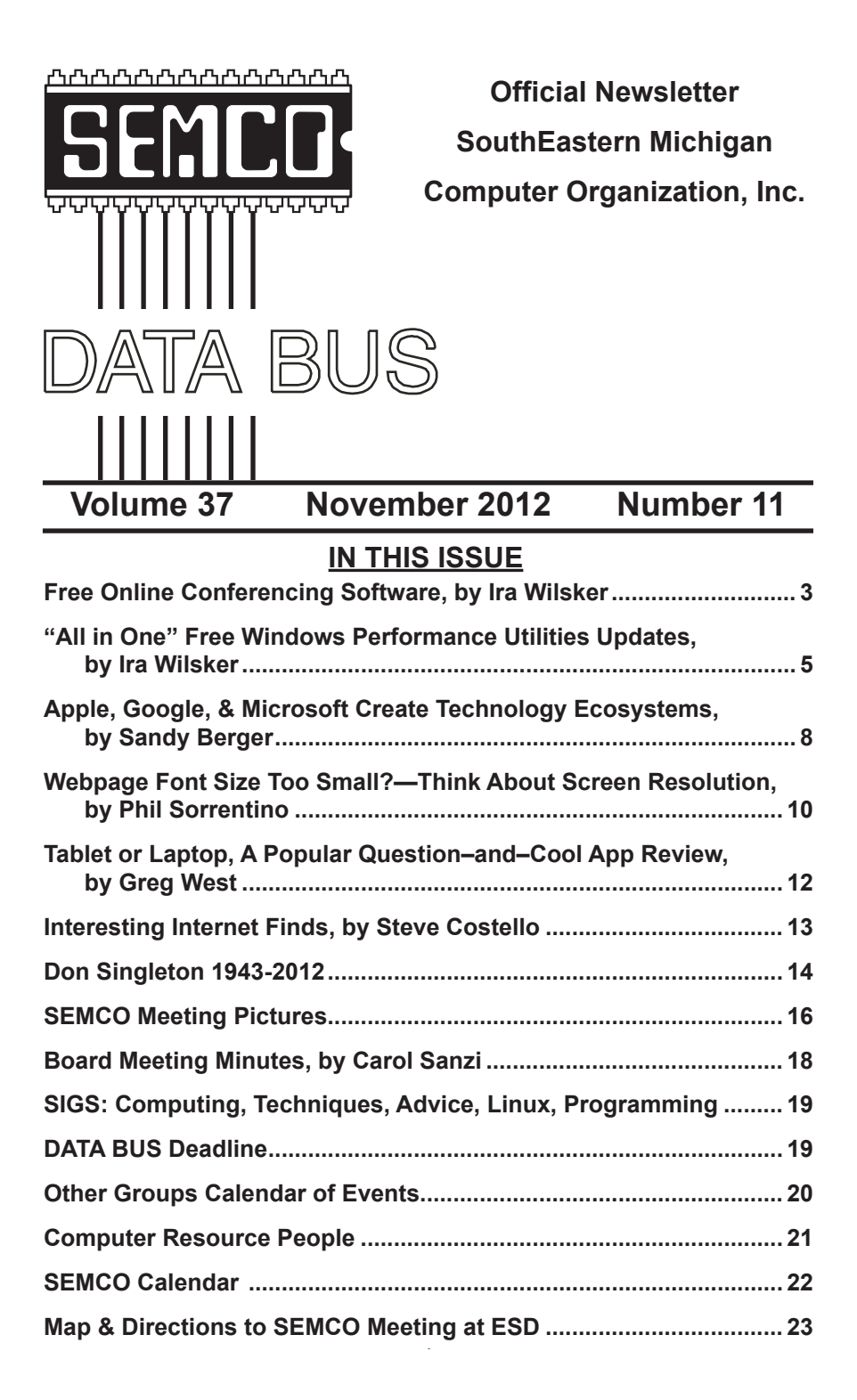

#### **SEMCO OFFICERS**

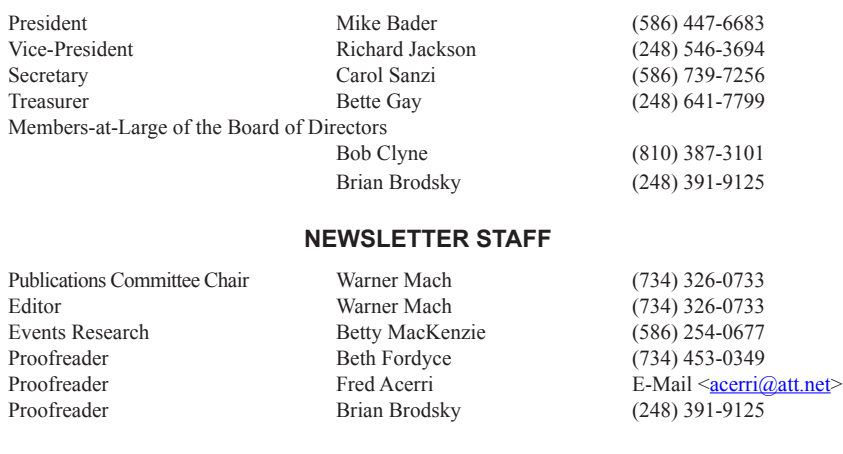

#### **SIG (SPECIAL INTEREST GROUP) CHAIRPERSONS**

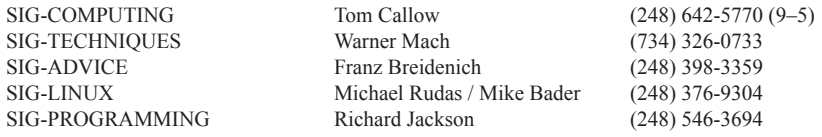

<span id="page-1-0"></span>The SouthEastern Michigan Computer Organization, Inc. (SEMCO) is a non-profit, 501(c)(3), group dedicated to providing information, education and a forum to computer users (professional and amateur) and other interested individuals. Membership in SEMCO is open to all individuals 18 years or older. Persons under 18 years may become members through the sponsorship of a parent or guardian. Dues of \$30/year include monthly DATA BUS and free personal ads.

#### **All SEMCO correspondence should be addressed to SEMCO - P.O. Box 707 - Bloomfield Hills, MI 48303-0707** Web site: **<http://www.semco.org>** E-mail: **[semco@semco.org](mailto:semco@semco.org)** General information: (voice) answering device in Royal Oak **(248) 398-7560**

DATA BUS is published monthly by SouthEastern Michigan Computer Organization, Inc. (SEMCO) as its official newsletter. **Mail DATA BUS newsletter copy to: Warner Mach, 1360 N. Hix Rd., Westland, MI 48185; or e-mail: [warnermach@gmail.com](mailto:warnermach@gmail.com).** The Editor is responsible for contents and control of the DATA BUS. Materials published herein may be used for non-commercial purposes only, without further permission of SEMCO or the authors, except as noted, providing credit is given to the author and source, i.e. DATA BUS, and issue date. Entire contents copyright © 2012 SouthEastern Michigan Computer Organization, Inc.

SEMCO does not condone in any way the illegal copying of copyrighted material and will not tolerate such practice at any SEMCO function.

Your mailing label and membership card list the month and year your membership expires. Newsletters will not be sent after the month of expiration. Back issues may not be available. Renew your membership as early as possible.

> This publication was created using Adobe InDesign CS2 donated by Adobe Systems, Inc.

## **NOTICE OF NOMINATIONS**

Please take notice that under the Bylaws of the SouthEastern Michigan Computer Organization, Inc., nominations for officers will be taken at the general meeting to be held Sunday, December 9, 2012 at 1:30 p.m., with the election of officers to be held at the January general meeting. The following offices will be open for nominations: 1) President 2) Vice President 3) Secretary 4) Treasurer 5) Two Members-at-Large of the Board of Directors

<span id="page-2-0"></span>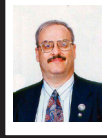

**Free Online Conferencing Software By Ira Wilsker**

In recent months I have done several presentations for organizations outside of my local area. While a few have been live presentations, requiring significant travel time and expense, most have been done remotely over the Internet using a variety of free software utilities. While the free use of most of these software utilities is often expressly limited to personal use, commercial use is available for a nominal fee; this nominal fee for commercial use is but

a tiny fraction of what a distant face-toface meeting would cost.

Most of these distant presentations that I have done originate from my home, and are for non-profit computer clubs on a variety of topics. While I have mostly used the free version of one particular software utility, I have just recently started to experiment with another.

The utility that I have been using the most is the "Online Meeting and Online Presentation" build of Team Viewer, available from <[http://teamviewer.](http://teamviewer.com) [com](http://teamviewer.com)>. Versions of Team Viewer are available for Windows (also certified for Windows 8), Apple operating systems (Macs), and Linux computers. For smart device users, including smart phones and tablets, there are also free versions of Team Viewer for iPhone, iPad, and Android devices. These free downloads are for private use only (the business version is not free), and can have up to 25 remote participants. Since this virtual meeting is conducted entirely online, including both audio and video, there are no location restrictions, and no travel expense. While I have exclusively shown PowerPoint presentations with a voice overlay at these presentations, it also can be used for other purposes such as family meetings, training and educational purposes, and the joint production of documents or other projects.

After downloading and installing Team Viewer, the program is opened and a selection of tabbed options is available; Remote Control, and Meeting. I select the Meeting tab, which opens and displays "Host Meeting" with a button that says "Start Instant Meeting." A new window opens which displays a unique meeting ID number, which can

be sent to the other participants. The other people participating must also download and install the free version of Team Viewer, install it, open it, and click on the "Meeting Tab," enter the "Meeting ID" that I gave them, and the meeting is joined.

On my computer monitor is the control screen that allows me to determine what is displayed on the other participants' screens. For my PowerPoint presentations I select the "Presentation screen" feature which displays my screen on the remote computers; since I have PowerPoint loaded and running, the others see only my PowerPoint presentation. On the "Screen Sharing" bar is a small gear-looking icon that displays the screen sharing options; while the default settings (no need to select anything) are typically totally adequate for most presentations, options are shown to optimize display speed and quality, as well as to record the meeting. Other selection bars are available, which offer additional features such as exchange files during the presentation ("File Box" bar); show videos or camera images ("My Video"); control the audio ("Voice over IP"); conduct a conference call ("Conference call," there is a five cent per minute charge), and an online drawing feature ("Whiteboard").

When I am the presenter, I create a meeting ID and send it to the participants, typically the host at a distant computer club meeting. I open my PowerPoint, and they see precisely what is on my computer screen. I have had great success using the built-in VoIP (Voice over IP) function to be able to speak to the remote viewers and listen to their comments and questions. The integral VoIP function allows the presenter to control his audio output and input

between microphone and speakers; it may take some tweaking to get the microphone and speaker to work well together such that feedback and barrel echo is minimized or eliminated. While a high quality dedicated microphone delivers the best voice quality, it must be positioned to minimize picking up the sound from the computer's speaker. The VoIP control in Team Meeting has a pair of volume sliders (microphone and speakers) to manipulate for optimal sound. On several presentations I have used a good quality boom headset (headphones and a microphone in one unit) in order to minimize any feedback sounds, but still allow me to hear the audiences' questions and comments.

For group presentations in front of an audience, I conduct the presentation from my home computer, and the host typically has a computer (almost always a laptop or notebook computer with Windows, Linux, or a Mac) connected to the Internet, a video projector, speakers, and a microphone. With this type of setup, the audience can see my PowerPoint on a large screen, hear my voice through the remote speakers, and I can hear their questions and comments over my headphones or speakers. Based on experience with this arrangement, I strongly recommend a brief rehearsal prior to the event to insure that everything works well together, especially the sound system on both ends.

While I have no significant experience using it, Skype  $\langle$ [http://](http://skype.com) [skype.com>](http://skype.com) offers a free Internet conference function. According to a posting on [<http://TechSupportAlert.](http://TechSupportAlert.com) [com](http://TechSupportAlert.com)>, "Skype — The Forgotten Free Desktop Sharing App," Skype has a little known feature that enables free

remote presentations between Skype enabled devices. The basic version of Skype is available for free for almost all intelligent devices and computers with an Internet connection, including devices running Windows, Mac, Linux, Android, iPad, iPhone, Symbian, and Windows Phone. As long as Skype is installed on both ends, calls and what Skype calls "screen sharing" is free.

<span id="page-4-0"></span>Screen sharing has multiple uses, ranging from remotely helping someone fix his computer to performing remote presentations. According to the Skype website, screen sharing is as simple as 1  $-2-3$ . The first step is to register (free), download and install Skype. Since there is a version of Skype for almost every computer or smart device, this should not be a problem. Step two is to make a call or video call (free between devices with Skype). The third and final step in completing a "shared screen" is to press the "+" (plus) button on the menu, and select "Share Screens." While I have not personally done a presentation using Skype, I am aware that Skype is among the most widely used remote presentation utilities. One common example is the live video news reports from distant countries that is shown routinely on the TV news.

Between Skype and Team Viewer, it may be quite possible and practical to have remote, live presentations without the expense and time needed to travel to the remote locations. Both of these products are worthy of a try.

WEBSITES:

<[http://www.teamviewer.com/en/index.](http://www.teamviewer.com/en/index.aspx) [aspx](http://www.teamviewer.com/en/index.aspx)>.

<[http://www.techsupportalert.com/](http://www.techsupportalert.com/content/skype-forgotten-free-desktop-sharing-app.htm) [content/skype-forgotten-free-desktop](http://www.techsupportalert.com/content/skype-forgotten-free-desktop-sharing-app.htm)[sharing-app.htm](http://www.techsupportalert.com/content/skype-forgotten-free-desktop-sharing-app.htm)>. <<http://www.skype.com>>.

*Ira Wilsker is a Columnist, The Examiner, Beaumont TX; Program Director of Management Development at the Lamar Institute of Technology, Beaumont TX; and a radio and TV show host. Contact him at [<iwilsker@](mailto:iwilsker@sbcglobal.net) [sbcglobal.net](mailto:iwilsker@sbcglobal.net)>.*

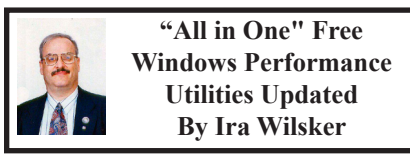

There are several excellent "all in one" Windows system cleaners available. These system cleaners may be able to improve system performance by cleaning the hard drive, managing the startup, tweaking internal Windows settings, cleaning and optimizing the registry (NOTE: cleaning the registry is controversial) improving Internet speeds, and performing a host of other system maintenance functions.

What may be the most widely used free comprehensive system cleaner is IObit's Advanced System Care Free <[http://www.iobit.com/](http://www.iobit.com/advancedsystemcareper.html) [advancedsystemcareper.html>](http://www.iobit.com/advancedsystemcareper.html), whose website claims that 130 million copies have been downloaded. IObit recently (October 10th) announced the release of a new Version 6 of its very popular Advanced System Care line. While the free version of Advanced System Care is very adequate for most users, some users will appreciate the increased functionality and features of the commercial version. The new version 6 is an 18.2 MB download, and will uninstall any previous versions of the program that may have been on the computer. After downloading and installing the new version 6, the opening window displays the current health of the machine, an option to select "Quick

Settings," "Smart Scan," and "Expert Mode." The "Quick Settings" mode offers a wide selection of security, performance, and cleaning options, as well as a selection of automatic options. The "Security — Full Detection" setting allows the user to perform a security scan and remove malware from the computer, as well as provides some protection from future infections. Also under "Security" is an option that will provide substantial security while surfing the web, a major vector for malware infections. The "Performance" group provides system performance monitoring, active optimization, intelligent drive optimization (defragmentation) , and an "Ultimate TuneUp" which optimizes Windows performance and maximizes Internet speed by implementing revised browser settings. The cleaning choices include "Deep Cleaning" of the registry (some users do not recommend cleaning the registry), and secure file deletion. The "Automatic" settings will provide the selected services anytime that the computer is idle, remove privacy threats, and keep Advanced System Care updated.

In the center of the opening Advances System Care screen is a large "Smart Scan" button, which will invoke a series of scans, including malware detection and removal, registry repair and cleaning, a privacy sweep (removes tracking cookies and other privacy threats), deletes junk files from the hard drive freeing up space, boosts the Internet speed, and repairs any broken shortcuts. My personal choice is to implement the "Expert Mode" which includes all of the basic cleaning functions already listed, as well as a "Toolbox" with over two dozen helpful utilities, and a "Turbo Boost" function

which will optimize and speed up the computer. On the expert window is also the option of changing the "skin" or appearance of Advanced System Care between the classic view, and a black or white background.

Slim Cleaner <[http://slimcleaner.](http://slimcleaner.com) [com](http://slimcleaner.com)> is a well regarded system cleaner, with a 5-Star "Spectacular" rating from the CNET editors, and a 4-Star average users' rating. Slim Cleaner, updated October 4th, and rated #4 in downloads from the CNET Maintenance and Optimization category with nearly a million downloads, is a very strong contender. In order to install Slim Cleaner, a small 700k installer is downloaded, which in turn downloads the complete program (6.5 MB). Slim Cleaner is a very comprehensive cleaning and optimization utility that offers features in one program that are competitive with the combined features of several other programs. One of the several Slim Cleaner features includes virtually all of the cleaning capabilities of CCleaner, the world's most widely used hard drive cleaner. Under the "Optimize" menu is an excellent startup manager that uses cloud computing and community ratings to indicate which programs are necessary in startup, which are optional, and which should be removed from the startup in order to speed the boot process and improve overall performance. If a suspicious program is found in the startup (or other optimize functions), clicking on the "View Results" will display the risk factors using Cloud AV (antivirus); if a program in startup is not determined as malware by Cloud AV, it will be marked with a green check. The Optimize - Services displays the services (programs and Windows components)

that are currently running, their risk as determined by Cloud AV, and includes the ability to control which systems are running, another performance and security benefit.

Other menu selections in Slim Cleaner include "Software" which displays the community rating of all programs installed on the computer, publisher information, and an uninstall link for each program. The "Browsers" menu displays information on the Internet browsers installed on the computer including Internet Explorer, Firefox, Chrome, Opera, and Safari browsers. Clicking on the browser displays information on the startup page, extensions, and plugins, as well as the community ratings for each item displayed. The "Disk Tools" menu includes several hard drive utilities including a smart defragmentation utility, disk analyzer, disk wiper, file shredder (securely deletes files), and a duplicate file finder to free up hard drive space. The "Windows Tools" offers 15 system utilities, as well as a speedometer type display that shows CPU usage and RAM utilization. The "Hijack Log" is a strong competitor to the industry leading "Hijack This" from EmsiSoft, which is used to determine if any running programs or other items are malware. The Hijack Log displays all of the items in the startup, browser toolbars, browser helpers (BHO), and Active X, along with the community ratings for each, the Cloud AV results (displays if malware), the path, and the publisher of the item. In summary, Slim Cleaner is well deserved of its "Spectacular" rating from CNET.

Clean Genius <[http://www.easeus.](http://www.easeus.com/cleangenius) [com/cleangenius>](http://www.easeus.com/cleangenius) is somewhat of a newcomer to the all in one cleaning and optimization category, even though it is listed as a version 3, dated October 2nd. Its publisher, the well regarded EaseUS, is known for its excellent utilities, and Clean Genius is one of the newest utilities in its large stable of software utilities. As with most other cleaning utilities, there are both free and commercial versions available. According to the EaseUS website, the free version of Clean Genius offers optimized computer speed and performance, a quick scan and deep scan for computer issues and problems, and a comprehensive hard disk cleaner. The Quick Scan includes a junk files cleaner, registry cleaner (some users recommend against cleaning the registry), shortcut repair, system optimizer, and a privacy sweeper. The Deep Scan does all of the above, plus includes a system optimizer, network optimizer, and disk defragmenting utility. In addition to the automated functions, there are an even 20 individually selectable utilities available from a scrolling menu at the bottom of the program window; some of these utilities are a RAM manager, a hard drive checker, a file splitter, and uninstall manager, driver backup function, file encryption, and several other useful functions.

While there are countless other free and commercial all-in-one optimizers and cleaners, any one (or more) of these three comprehensive free utilities would serve PC users well.

WEBSITES:

 $\frac{1}{\pi}$  /  $\frac{h \cdot t}{h}$  :  $\frac{h}{h}$  / www.easeus.com/ [cleangenius](http://www.easeus.com/cleangenius)>.

<[http://slimcleaner.com>](http://slimcleaner.com).

 $\leq$  h t t p : //www.iobit.com/ [advancedsystemcareper.html](http://www.iobit.com/advancedsystemcareper.html)>.

*Ira Wilsker is a Columnist, The Examiner, Beaumont TX; Program* 

*Director of Management Development at the Lamar Institute of Technology, Beaumont TX; and a radio and TV show host. Contact him at [<iwilsker@](mailto:iwilsker@sbcglobal.net) [sbcglobal.net](mailto:iwilsker@sbcglobal.net)>.*

#### <span id="page-7-0"></span>**Apple, Google, & Microsoft Create Technology Ecosystems By Sandy Berger**

Today's technology is being separated into ecosystems. Will you buy into Apple's ecosystem? Google's Ecosystem? Amazon's? or Microsoft's? Or perhaps you have already bought into one or the other without even knowing it? This is a must read for anyone making purchasing a piece of digital equipment or software.

Not only has technology changed over the last few years, but the way we use technology has also changed. There used to be two main camps when it came to technology: PC and Mac. These were built around the two competing computer's systems, Microsoft's Windows PC operating system and Apple's Mac operating system. Software was written specifically for each of these systems, so you couldn't use PC software on a Mac or Mac software on a PC. When you bought a computer, you pretty much bought into one of these two types of computers. The PCs and Apple battled it out for years with PC garnering more than 90% of the market and Apple never getting out of single digits.

Now, however, things have completely changed. With the introduction of the iPhone and the iPad, Apple has soared in popularity. Other large companies have become technology powerhouses. Google with

their Android operating system and Amazon have both entered the fray, while Microsoft is struggling to keep up.

Previously we were only talking about computers, but now we are talking about smartphones, tablets, and cloud computing. We are talking about entire ecosystems. The choices are mindboggling. Each of the above mentioned companies is trying to get you to buy into their ecosystem. Each is pretty much proprietary. That means that for the most part, they are incompatible.

 Right now, Apple has the largest ecosystem (I call it an ecosystem because it is an entire network or environment where one thing is dependent on another.) Apple's iPhone and iPads run on the iOS operating system. These devices run apps, which are like mini software programs that are purchased from the iTunes App store. There are currently more than 500,000 in Apple's App store. Some are free, but many are sold for a fee. These can only be used on Apple devices. If you switch to a Google Android phone or tablet, you cannot use the Apple products that you may have already purchased. You have to repurchase them from the Android Marketplace that has apps similar to those found in the Apple iTunes store.

This ecosystem also extends to storage and services in the cloud (think Internet). Apple has announced a cloud service, called iCloud that lets you store information on Apple's servers and access it from any Internet-connected device. Amazon, Microsoft, and Google also have cloud storage systems available. Since many of Microsoft's followers use Microsoft Office, Google has also developed a set of programs that are the equivalent of Microsoft Office programs, but that can be stored in the cloud and used from any Internetconnected device.

These companies make money from their hardware and their App sales. They give you a basic amount of cloud storage for free, but if you need more storage, there is a charge. You can see why so many companies are battling for supremacy of their ecosystem. It is very profitable.

Each of the current ecosystems is expanding. Apple not only has the software in its App store, but they also have the hardware in their iPhone, iPad devices and Mac computers. Apple recently announced their new cloud storage system and an App store for their Mac computers. Their new Lion operating system which is used for their Mac computers is so similar to the iOS operating system that you have to wonder just how soon the Mac computer and the Apple iPhone and iPads will share an operating system. When that happens, they will have added another component to their ecosystem.

Microsoft is a slightly different story. They don't manufacture smartphones or tablets, but they have a new mobile operating system called Windows Phone 7, which runs on hardware from other manufacturers. Microsoft has an App Marketplace like Apple and Google. They also have cloud storage. The phones that run the Microsoft operating system shine at running Microsoft office programs like Word and Excel. This is a part of their ecosystem. I expect that when Microsoft comes out with Windows 8, it will also be able to run on tablets, so we will soon see tablets running Microsoft software and apps.

Amazon has developed their own app store filled with Android apps. They

also have a cloud storage system called Amazon Cloud Drive. They are already into the hardware business with their Kindle e-reader, and I expect that they will soon release a tablet to compete with the Apple iPad.

Blackberry and HP have both entered this competition with operating systems, hardware, and app stores of their own.

It's not that you cannot mix products. For instance, my husband has an Android phone, while we also own an iPad. He obviously can use both, but to do so, he had to learn two different operating systems. On top of that, if he wants to have a certain app on both his phone and our tablet, we may have to purchase it twice, buying a copy for his phone from the Android Marketplace and buying a copy for our tablet from the iTunes store. So not only is it easier to stay within one ecosystem, it is also more economical.

Knowing about these ecosystems may make purchasing a tablet or a new smartphone a little more complicated, because besides assessing the qualities of the hardware, you also have to stop and think about the ecosystem you are buying into. Yet, the number of large companies involved in this rivalry and the constant changes, additions, and improvements they make to their lineups makes this a very exciting time in the history of technology.

*Sandy Berger can be found at CompuKISS. Web: <[http://www.](http://www.compukiss.com) [compukiss.com](http://www.compukiss.com)>. E-mail: <[sandy \(at\)](mailto:sandy@compukiss.com) [compukiss.com](mailto:sandy@compukiss.com)>.*

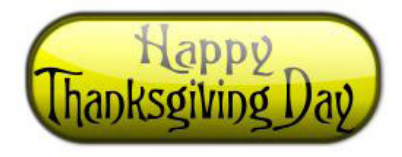

#### <span id="page-9-0"></span>**Webpage Font Size Too Small?– Think About Screen Resolution By Phil Sorrentino**

Anyone who has taken our basic computer classes knows that the font size can be changed just by selecting the appropriate text and then selecting the desired text size, usually from about 8 points to 72 points. And if you were in one of my classes you know that a point is 1/72nd of an inch. That's right; a 72 point selection will print text, on a printer, one inch high.

But everything you see on the screen is not as easy to control as the font of the text of a word processing document. There are, typically, no font size selections on a webpage when you're surfing the web; although you can make some font selections if you are using Internet Explorer. This selection is made by double clicking Tools, then selecting Internet Options. The "fonts" selection is toward the bottom of the window. Here you can select "default" fonts to be used if the webpage does not determine a font. But, practically speaking, you probably will never use these fonts, so don't rush to change these selections. (Other browsers probably have similar selections.) The size of the font that you see on your monitor is determined by settings that are determined by the webpage, and settings on your display graphics adapter. The webpage settings are determined by the webpage designer; the browser just follows the webpage's direction. The display graphics adapter settings are adjustable and are located in the "Display" Control Panel.

In Windows 7, a quick way to get to the Display control panel is to rightclick on any empty space on the desktop,

select "Personalize," and finally select "Display" (lower left). At this point you can select "Smaller" (the default type size), "Medium," or "Larger." Because these settings depend on the Screen Resolution that is set, if you choose Medium or Larger you may be alerted that "Some items may not fit on your screen if you choose this setting while your display is set to this resolution." So screen resolution is involved in determining the font size and is an important parameter to understand, so that you can make the best choice.

Screen Resolution is generally defined in terms of pixels. A pixel is a picture element. (There is a technical difference between pixels and dots depending on different displays, but for simplicity, for this discussion I am going to use the term dot in the place of pixel.) So Screen Resolution, then, is the number of dots that can be displayed on the screen. It is usually indicated by two numbers, first the horizontal number of dots, followed by the vertical number of dots, for example, 640x480, 800x600, 1024x768, or 1920x1080. (Yes, if you multiply the horizontal and vertical numbers, you get the total number of dots displayed on the screen.) These four resolution settings are also called VGA, SVGA, XGA, and HD-1080. (There are a whole host of screen resolutions that can potentially be used, and are summarized at <[http://en.wikipedia.](http://en.wikipedia.org/wiki/Display_resolution) [org/wiki/Display\\_resolution](http://en.wikipedia.org/wiki/Display_resolution)>. The chart shows the most common display screen resolutions.) The HD-1080 resolution is also the standard used in High Definition Televisions, which is typically referred to as 1080p. So, if you are looking for a display that will show High Definition movies the way they were intended to be shown, make

sure your Display Adapter is capable of showing at least 1920x1080.

The Screen Resolution control can be reached easily by right-clicking in any empty space on the desktop, and then selecting "Screen Resolution." (Or by clicking the start button, followed by selecting "Control Panel," followed by selecting "Display," followed by selecting "Adjust resolution" {upper left}.) The current screen resolution is shown as "Screen Resolution:," in the middle of the Screen Resolution window. The Screen Resolution slider control can be accessed by clicking the downward facing triangle next to the resolution that is currently selected. The Screen Resolution slider controls the resolution of the display and hence the size of text on the screen. The number of selections on this control is determined by your display adapter and your particular monitor. You may have from 2 to many selections. The selections on the slider range from "Low" to "High." (Click on a different resolution on the bar to see a preview of the changed setting in the "Change the appearance of the display" box, (notice how the box representing the screen changes size and shape), then if you like it, click "Apply," if you don't like it try another, or click "Cancel.") Moving towards "High" puts more "dots" on the screen; however, this typically makes the size of objects smaller. Decreasing this setting (moving towards Low) usually makes things larger, but you might start to lose the right side of some web pages. (If you can't easily read the right side of a webpage, you might increase this setting, but things will probably get a little smaller. Try a setting with a few of your favorite web

pages and see what setting is the best compromise.)

If you are still wondering what setting to use, click on "What display setting shall I choose?" and you will be treated to a help screen that further discusses screen size and screen resolution with some recommendations for appropriate settings for different display sizes. Note also, that you can easily get to the "Display Font Size" screen (discussed above) by clicking on "Make text and other items smaller or larger."

If you were wondering why the shape of the screen changes with resolution, it is because the resolutions that are supported by the display adapter cover the older 4x3 aspect ratio and the more current 16x9 (wide angle) aspect ratio. The 4x3 aspect ratio is what we inherited from seventy years of analog TV screens. All TV screens, before HD, were built with this aspect ratio. Aspect ratio is typically described by horizontal x vertical. So a 4x3 TV screen has 3 vertical increments for every 4 horizontal increments. (Academic observation for math majors: this always formed a 3x4x5 triangle. A 25-inch TV had a 25-inch diagonal with a 20-inch horizontal and a 15-inch vertical.) The more current 16x9 wide angle aspect ratio screens provide more viewing in the horizontal. For every 3 vertical increments there are 16/3 or 5 1/3 horizontal increments showing a wider angle view.

Screen Resolution is the key to getting a comfortable view of your favorite web pages. If you need to, try some different settings. If you still aren't happy, maybe try another Graphics Adapter, if we're talking about a desktop. If we're talking about a laptop, you're probably going to live with those currently provided. It is just about impossible to change the graphics adapter on a laptop.

*Phil Sorrentino is a Member of the Sarasota PCUG, FL. Article is from the August 2012 issue of "PC Monitor." Web:*  $\frac{\text{http://www.spcug.org>}{\text{http://www.spcug.org>}{\text{http://www.spcug.org>}{\text{http://www.spcug.org/}{\text{http://www.spcug.org/}{\text{http://www.spcug.org/}{\text{http://www.spcug.org/}{\text{http://www.spcug.org/}{\text{http://www.spcug.org/}{\text{http://www.spcug.org/}{\text{http://www.spcug.org/}{\text{http://www.spcug.org/}{\text{http://www.spcug.org/}{\text{http://www.spcug.org/}{\text{http://www.spcug.org/}{\text{http://www.spcug.org/}{\text{http://www.spcug.org/}{\text{http://www.spc$ *<[pcugedit \(at\) verizon.net](mailto:pcugedit@verizon.net)>.*

> <span id="page-11-0"></span>**Tablet or Laptop, a Popular Question—and— Cool App Reviews By Greg West**

Unless you are a "hard core" computer gamer, you can now officially say goodbye to the laptop.

The day of computer frustration is coming to an end. The answer to pulling your hair out as you are trying to figure out why the laptop is so hard to use is called: "touch pads."

I recall clearly, back on the APCUG/ FAPCUG technology cruise this past January where 400 plus geeks rode the seas and clicked on computers in various seminars. Wait, that's not correct. It wasn't computers these everyday people were using. No, it was touch screen devices. Mostly iPads I must admit. This too is strange as the group was 99.9% Windows users. The average age in the 400 plus crowd was, shall I say, more than 50+. Most of them said they cannot believe the difference and ease when they switched from a laptop or desktop to a tablet.

Most people on the tech cruise, who recently bought a tablet and still owned a laptop/desktop computer, said that they "hardly ever use their computer anymore." The hot topic on the ship was the app. People were constantly sharing newfound apps for their tablets.

So what makes these tablets so popular? Price, ease of use, two click downloads for software, portability, and low price are just a few of the factors enticing people to switch. Here are some tips when shopping for a tablet:

1. Test drive several. Ask friends who own them what they suggest. Do online searches for reviews.

2. Decide what exactly you are going to use it for then decide on the size. I wouldn't worry too much about the hard drive size as most of what we do on computer is heading to the cloud and soon, you won't need software programs for your devices.

3. Make sure the tablet of choice has a USB slot for thumb drives, cameras, and other such devices. <[http://ITworld.com>](http://ITworld.com) suggests "Decide on the operating system. The three main choices these days are iOS, Android or Blackberry Tablet OS. Do a bit of research on all three and pick the one that will work the best for you."

One final word…Most people will tell you once they bought a tablet their other computers became lonely. Just ask anyone who owns a tablet and they'll tell you they "hardly use" their computers anymore because the tablet is "so much easier to use and less hassle."

Forrester [<http://www.Forrester.](http://www.Forrester.com) [com](http://www.Forrester.com)> researchers predict "Tablets will cannibalize netbooks, outselling netbooks starting in 2012. In 2015, 23% of all PCs sold to consumers in the US will be tablets." Oh yes, one more thing. The tablet to watch is Samsung, once the amazing new Windows 8 "Surface" hits the streets. Then you will have a tough decision for sure: Do I want to be a "Mac or a PC" lol. Have fun!

#### <span id="page-12-0"></span>**Cool App Reviews…"AppZilla 2" won the App of the year award in 2011.**

I finally broke down and bought an app for my iPhone, AppZilla 2, it nicely slid onto my iPad after syncing with my iCloud (fodder for a future article on iCloud). Ninety-nine cents is a fair price to pay for an app that houses 120 apps with just one click. Some of the Apps within this App included: Google software, Apple reports this app "surpasses 3 million downloads to date!" AppZilla 2 works on the iPhone, iPad, and iPod touch. Sorry droid users you only get 40 Apps right now!

With 150 apps in one App, it will take some time to test drive them all. YES, you heard correctly, one software application houses 150 software applications. Some are kinda corny but still fun. As a Google user of Docs, now called Google Drive, Gmail and many of Google's software program, I like the way this app has corralled all the Google products for ease of use. They call this the "utility" app and rightfully so, as there are levels, app for flashlight mode on your phone, path finder so you never get lost, night vision, password keeper, parking meter reminder with alarm, police scanner for many cities, and many more I haven't tried but sure will. I give this app a  $10<sup>+</sup>$ . For a listing of all the 150 Apps you can go here: <<http://fossilsoftware.com/>>.

*Greg writes a regular monthly magazine tech column about "Anything Tech" and new Apps. This article was previously published and is now free to distribute.* 

*Greg West is Region 6 Advisor and International Advisor. He is also Webmaster of the Sarnia Computer*  User's Group. Web: [<http://www.scug.](http://www.scug.ca) *[ca](http://www.scug.ca)>. E-mail: [<gwest \(at\) apcug.org>](mailto:gwest@apcug.org).*

#### **Interesting Internet Finds By Steve Costello**

In the course of going through the more than 200 news feeds in my Google Reader, I often run across things that I think might be of interest to other user group members.

The following are some items I found interesting during the month of July 2012. (Long URLs shortened with the Google URL shortener <[http://goo.](http://goo.gl/)  $g$  $\gg$ .)

**Three Free Ways to Clone Windows XP in 2012**

 $\langle \frac{http://goo.gl/SoMWs}{$  $\langle \frac{http://goo.gl/SoMWs}{$  $\langle \frac{http://goo.gl/SoMWs}{$ .

**CCFinder: A Desktop Application to Help You Easily Find Creative Commons Images**

 $\langle \frac{\text{http://goo.g1/O8zfL}}{\text{http://goo.g1/O8zfL}} \rangle$ .

**How to Survive Without a DVD Drive in Your Laptop**

 $\langle \frac{http://goo.gl/6VbGC}{$ .

**How To Become a Voice-Over Artist With Your PC**

<[http://goo.gl/ceAgJ>](http://goo.gl/ceAgJ).

**Evernote: A Great Free Tool for Writers**

<<http://goo.gl/kBajd>>.

**Two factor authentication** <[http://goo.gl/vCVva>](http://goo.gl/vCVva).

**TED Notepad: Minimalist Notepad Alternative**

<[http://goo.gl/aFgCP>](http://goo.gl/aFgCP).

**5 Free & Best Browsers for Android**  $\langle \frac{http://goo.gl/j5CPC}{$  $\langle \frac{http://goo.gl/j5CPC}{$  $\langle \frac{http://goo.gl/j5CPC}{$ .

*Steve Costello is President / Editor, Boca Raton Computer Society, FL Article from August 2012 issue, "Boca Bits." E-mail: <[brcssefc \(at\) earthlink.](mailto:brcssefc@earthlink.net) [net](mailto:brcssefc@earthlink.net)>. Web-1: [<http://www.brcs.org](http://www.brcs.org)> Web-2: [<http://about.me/sefcug>](http://about.me/sefcug).*

# *Don Singleton 1943-2012*

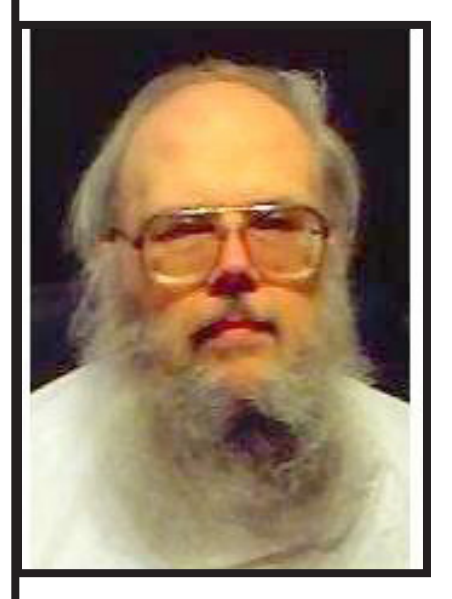

Don Singleton was a leader in APCUG (Association of Personal Computer User Groups) for many years and was an officer in the Tulsa, Oklahoma computer club. He gave training sessions over the Internet, including sessions with SEMCO.

On October 6, 2012 he passed away. Don was very active in "Second Life" and his friend CallieDel Boa (Elizabeth Stenger) arranged for a memorial service in Second Life on October 13.

(Above) Picture of Don Singleton. (Below): Memorial service in Second Life.

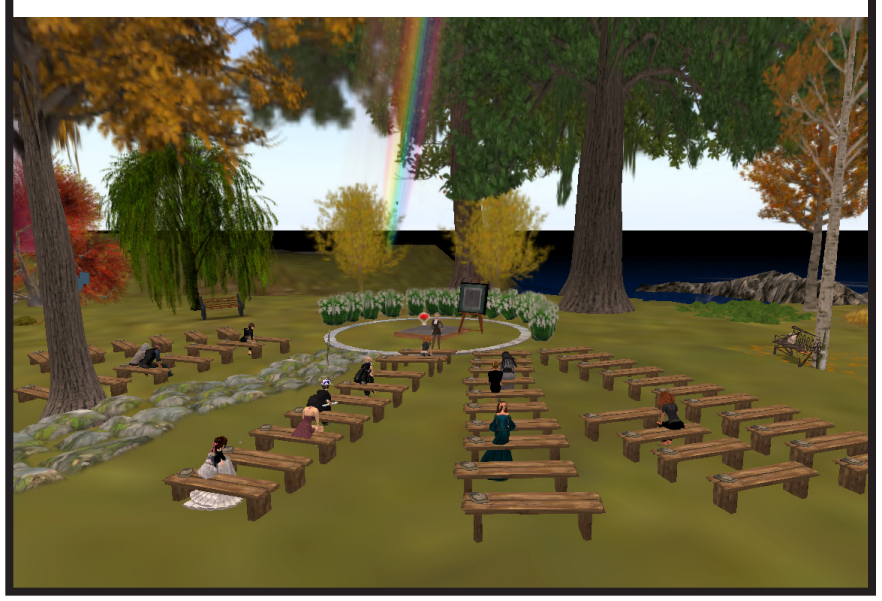

<span id="page-13-0"></span>D

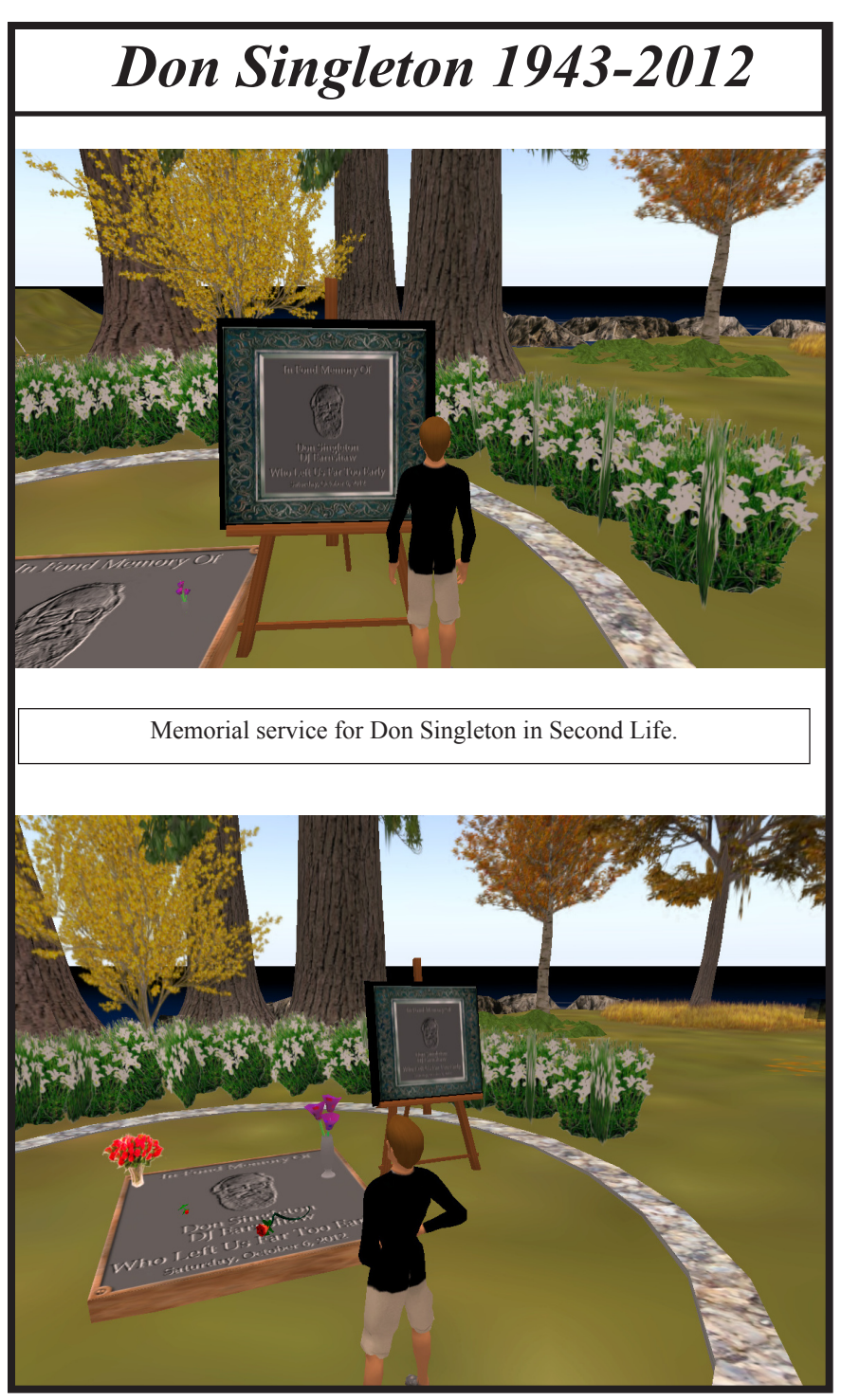

# *SEMCO Meeting Pictures*

<span id="page-15-0"></span>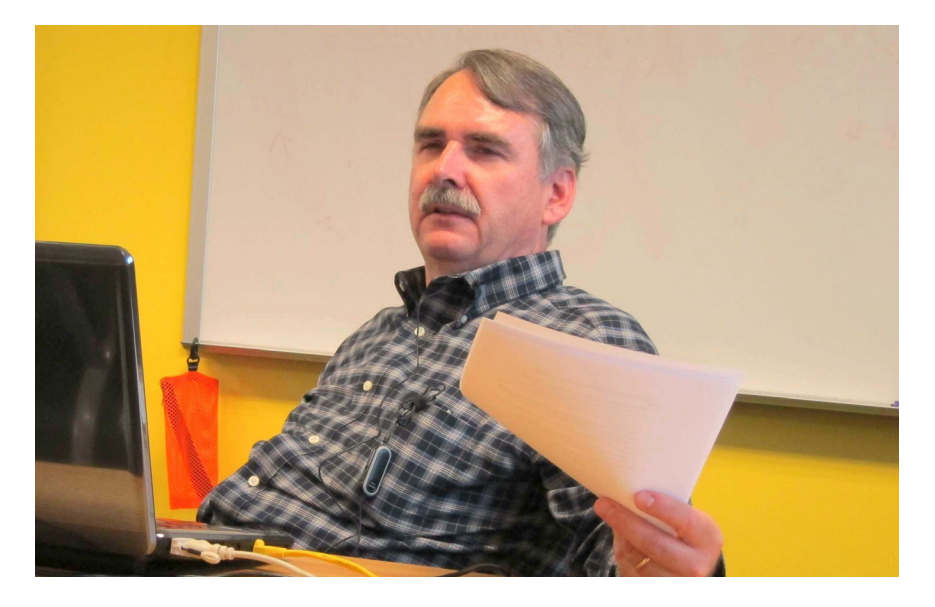

(Above) Tom Callow discusses Office 2012. (Below): Members follow the discussion at ESD.

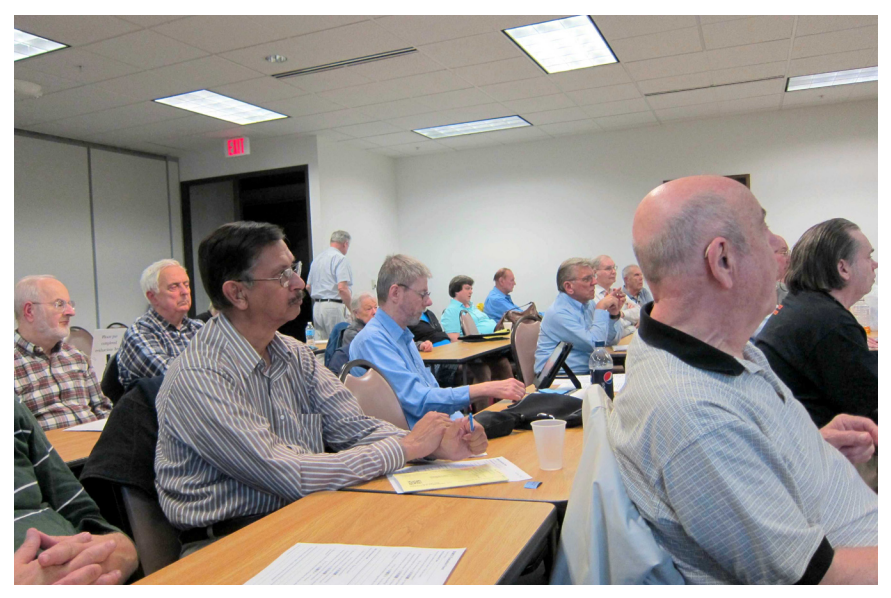

# *SEMCO Meeting Pictures*

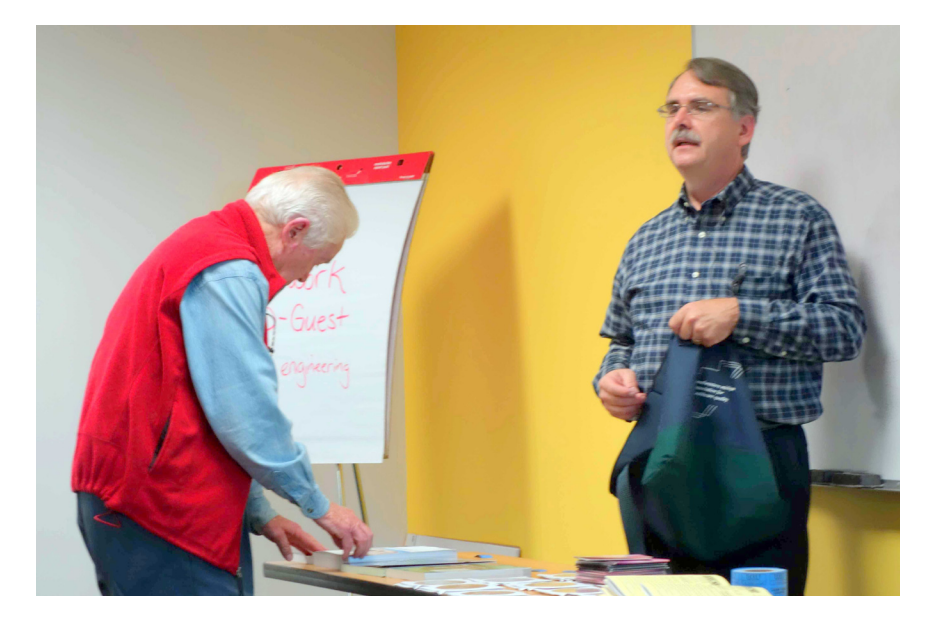

(Above): Tom Callow conducts the raffle. (Below): Mike Bader talks about OpenDNS and other network issues.

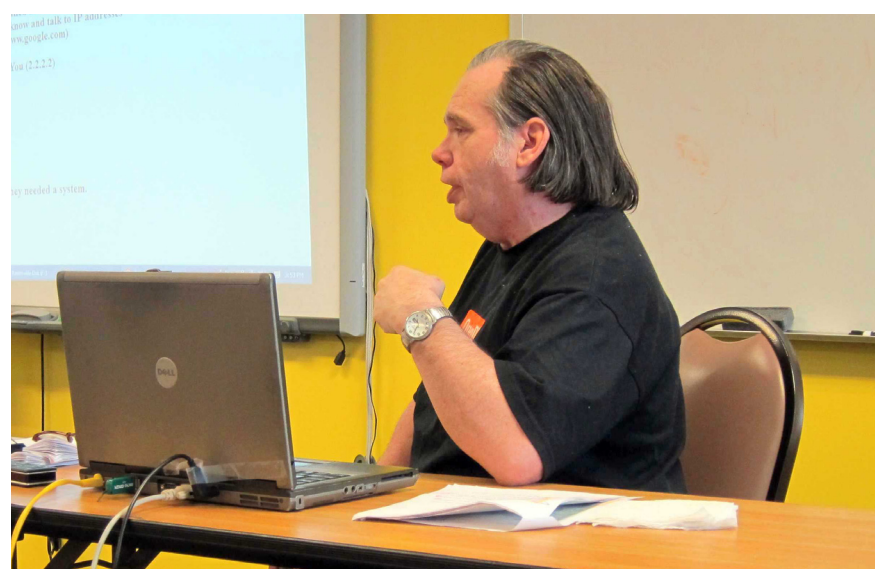

<span id="page-17-0"></span>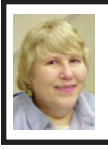

#### **BOARD MEETING 10/14/2012 Carol Sanzi**

#### **Board Members Present**

Present: President Mike Bader, Vice President Richard Jackson, Treasurer Bette Gay, Secretary Carol Sanzi, SIG-Computing Chairman Tom Callow, SIG-Advice Chairman Franz Breidenich, Publications Committee Chairman Warner Mach, and Members-at-Large Bob Clyne and Brian Brodsky. Arriving late was SIG-Programming designated representative Sikander Rashid. The board meeting was called to order at  $12:09$ 

#### **Old Business**

Bette Gay reported that the current treasury amount equaled a total of \$9,838.77 with \$5,081.28 in the checking account and \$4,757.49 invested in three Certificates of Deposit. The membership currently is 71. It is time for Mickey Gilhool, Richard Grubola, Wilbur S. Shaffmaster, and Jack & Claire Baum to renew their memberships.

Bob Clyne moved to reimburse Carol Sanzi \$6.99 for refreshment expenses. Richard Jackson seconded the motion and it was carried.

Richard Jackson reported that the coupon code for Webucator Internet training was not accepted on the registration form. Upon investigation, Tom Callow found that in the Method of Payment line, one must select "Webucator Voucher." Then enter the code number from the certificate.

Mike Bader reported that he is still working on getting SEMCO on Facebook.

#### **New Business**

Bob Clyne moved to authorize the two Board Member-at-Large positions for the year 2013. Brian Brodsky seconded the motion and it was carried.

Bob Clyne moved to authorize the payment of \$50 to APCUG to renew our membership for 2013. Tom Callow seconded the motion and it was carried.

Warner Mach reported that long time APCUG member, Don Singleton, passed away. You may visit <[http://](http://www.tinyurl.com/D-Singleton) [www.tinyurl.com/D-Singleton>](http://www.tinyurl.com/D-Singleton) for a video about Don or <[http://www.apcug.](http://www.apcug.net) [net](http://www.apcug.net) for more information about Don.

Bob Clyne moved to adjourn at 12:26. Richard Jackson seconded the motion and it was carried.

#### **SEMCO**

Serving the needs of professionals, hobbyists, novices, and prospective computer users since 1976.

\* Learn more about computing in an informal, non-academic setting.

\* Get honest answers to computer questions without commercial bias.

Meet and interact with other computer users. Personal and electronic networking.

\* Gain access to members willing to provide help in response to a phone call or e-mail.

\* Receive monthly newsletter with informative articles.

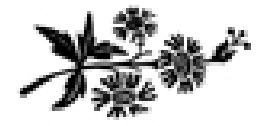

## <span id="page-18-0"></span>**SPECIAL INTEREST GROUPS (SIGS)**

<span id="page-18-1"></span>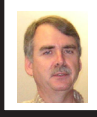

#### **SIG-COMPUTING Tom Callow**

**Nov. 11: 1:45 p.m.: Holiday Gifts:**  Richard Tapaninen of the "Micro Center" computer store will discuss, "What's Hot for the Holidays:" A review of current technology offerings and an explanation of how they work.

<span id="page-18-3"></span><span id="page-18-2"></span>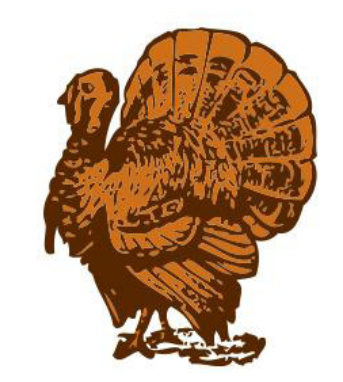

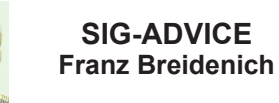

**Nov. 8 / Dec. 11 (Thurs.): 5:30 p.m.:** At the Madison Heights Library located at 240 West 13 Mile Rd. one block West of John R. The parking lot entrance is off Brush St. The lot and entrance to the library are located in the back of the library. Topic: General discussion.

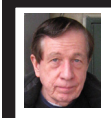

#### **SIG-TECHNIQUES Warner Mach**

**Nov. 11: 3:45 p.m.: GPS and GPS navigation:** SIG-Computing Chairman Tom Callow will discuss how car GPS receivers work and how their integrated navigation software and map data provide the directions that permit users to get from one place to another.

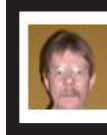

#### **SIG-PROGRAMMING Richard Jackson**

**Nov. 17:** At the home of Richard Jackson. Contact Mr. Jackson for full details: (248) 546-3694. Topic: Algorithms.

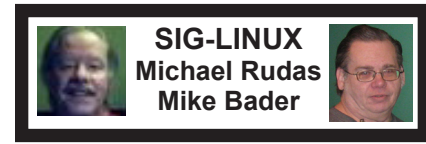

**Nov. 27 (Tues): 6:45 p.m.:** At Motor City Free Geek, 1511 Jarvis St., Suite #10, Ferndale, MI 48220. The building is on the Northwest corner of Wanda and Jarvis - The first traffic light south of 9 Mile, on Wanda. Topic: TBA.

**DEC. DATA BUS DEADLINE (7th day after 2nd Sunday in month) SEMCO Input and Members' Ads—Deadline: Sun., Nov. 18, 11:59 p.m.** Members' personal ads are free. To mail, use Editor [address on Page 2;](#page-1-0) e-mail address:  $\leq$ warnermach $@g$ mail.com>. PLEASE send to arrive sooner than deadline. **Business Ads - Deadline: Second Friday monthly.** Contact Editor [\(address Page 2\)](#page-1-0)**.**

**Warner Mach [warnermach@gmail.com](mailto:warnermach@gmail.com)**

**(to post monthly computer group info)**

#### **CALENDAR-OF-EVENTS OTHER GROUPS**

#### <span id="page-19-0"></span>**COMP (Computer Operators of Marysville & Port Huron**

Nov. 7, Jane Wheatly 810-982-1187 or Pam Raisanen E-mail info: <br/>[bwcompinfo@](mailto:bwcompinfo@gmail.com) [gmail.com](mailto:bwcompinfo@gmail.com)>. Web: [<http://www.bwcomp.org](http://www.bwcomp.org)>. Topic: "Emerging Technology with Ryan Hovas of Best Buy."

#### **DITUG: Detroit IT User Group (Formerly Focus: Hope IT User Group)**

1400 Oakman, Detroit, MI. 48238. Web info [<http://www.ditug.org/>](http://www.ditug.org/). See web sites for details. Pre-registration required.

#### **HUG (Holly User Group)**

Nov. 10, 9 a.m.-noon (2nd Saturday) Groveland Twp. Fire Hall, 3085 Grange Hall Rd. & Dixie Hwy., Holly, MI. 48442. Ron McCauley 810-629-9683. Topic: TBA.

#### **MacGroup-Detroit**

Nov. 18, 3:00 p.m., Birmingham Temple, 28611 West 12 Mile Rd., Farmington Hills. Info: Terry White, <[terry@macgroup.org>](mailto:terry@macgroup.org) or 248-569-4933. [<http://www.](http://www.macgroup.org) [macgroup.org>](http://www.macgroup.org). Topic: "iFixit." SIGs: 2:00 PM.

#### **MacTechnics, (MAC User Group)**

Nov. 17, (See web site); See web site for meeting time and location., <[http://www.](http://www.mactechnics.org) [mactechnics.org>](http://www.mactechnics.org). JoAnn Olson at 248-478-4300.

#### **MDLUG (Metro Detroit Linux User Group)**

Nov. 10, 12:30-2:30 p.m., (2<sup>nd</sup> Saturday); MDLUG meetings will be at The Gaudior Academy located at 27100 Avondale Avenue in Inkster. Web: <<http://www.mdlug.org>>. Topic: TBA.

#### **Motor City Free Geek**

Every Saturday 1 p.m. to 5 p.m. 1511 Jarvis St. Suite #10, Ferndale, MI 48220.  $\leq$ [http://www.motorcityfreegeek.net>](http://www.motorcityfreegeek.net). E-mail:  $\leq$ [MotorCityFreeGeek@gmail.](mailto:MotorCityFreeGeek@gmail.com) [com>](mailto:MotorCityFreeGeek@gmail.com). Recycling & Open Source.

#### **MUG (Michigan User Group)**

Nov. 13. 9, 6:30 p.m., (2nd Tuesday): Farmington Community Library-Main Branch, 32737 W. 12 Mile Rd., Farmington Hills, MI. 48334. <[http://www.mug.](http://www.mug.org) [org](http://www.mug.org)>. Topics: Ubuntu 12.10.

#### **Oak Park Computer Club**

Every Fri., 10:30 a.m. at Panera Bread—in the Cornerstone Mall (on the west side of Greenfield, south of Mt. Vernon) just north of Krogers. Including Q&A.

#### **Royal Oak Computer Club**

Every Wed., 12:30 to 2:30 PM at Mahany/Meininger Senior Community Center, 3500 Marais Ave., Royal Oak, 48073. Near Crooks & 13 Mile. Guest speakers & regular monthly speakers. <<http://tinyurl.com/royaloakcc>>.

#### **SHCC (Sterling Heights Computer Club)**

Dec. 4, 7:30 p.m. (1<sup>st</sup> Tues); Macomb Community College South Campus, Bldg. K, 14500 E. 12 Mile Rd. Don VanSyckel < $\underline{Don@VanSyckel.net}$  $\underline{Don@VanSyckel.net}$  $\underline{Don@VanSyckel.net}$ >, 586-731-9232; Web: [<http://www.SterlingHeightsComputerClub.org>](http://www.SterlingHeightsComputerClub.org). Topic: Backup, Issues and Techniques.

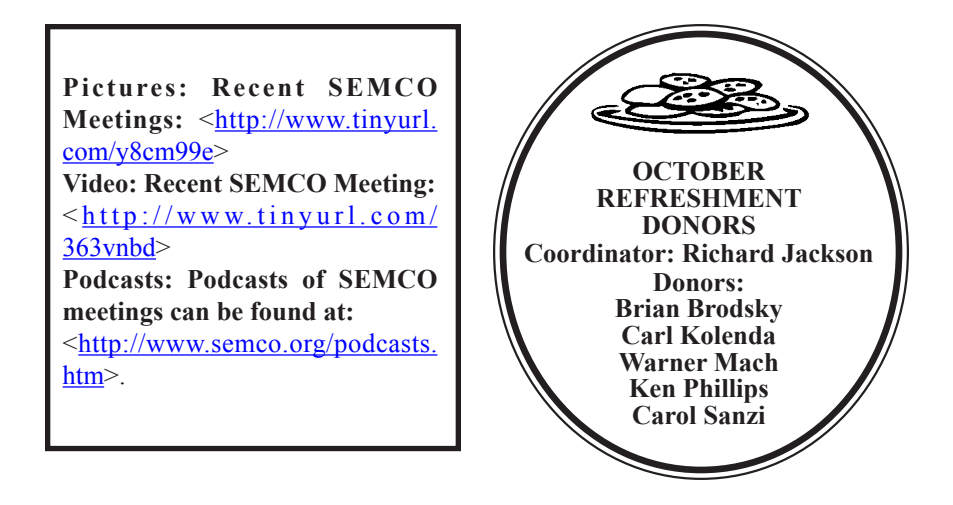

Note: For the Key Word to get a 40% discount (increased from 30% shown below) see Warner Mach - Editor.

<span id="page-20-0"></span>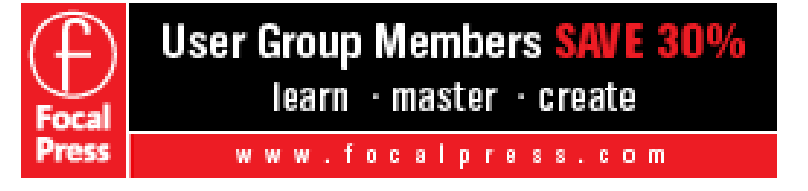

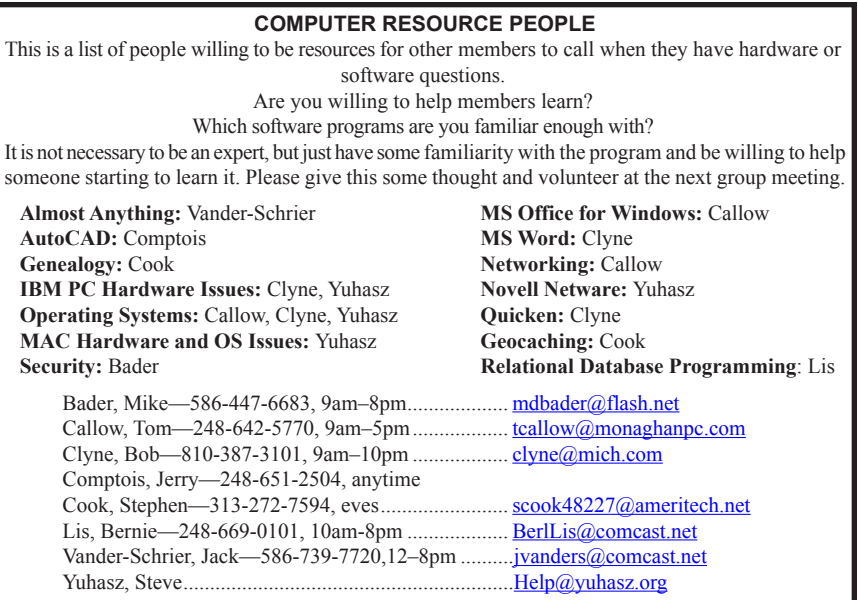

<span id="page-21-0"></span>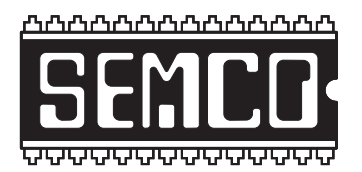

**SOUTHEASTERN MICHIGAN COMPUTER ORGANIZATION, INC.**

### **SEMCO CALENDAR Engineering Society of Detroit 20700 Civic Center Dr., Suite 450, 4th Floor Southfield, MI. 48076 42°29'7" N by 83°14'29" W**

#### **Nov. 11—SUNDAY (Meet 2nd Sunday)**

**SEMCO Board Meeting at 12:00 noon. For Officers and SIG Chairpersons. Other members are invited to attend.** 

**SEMCO General Meeting at 1:30 p.m.**

**Special Interest Groups (SIGs)**

**SIG-COMPUTING, 1:45 p.m.: Holiday Gifts:** Richard Tapaninen of the "Micro Center" computer store will discuss, "What's Hot for the Holidays:" A review of current technology offerings and an explanation of how they work.

**SOCIAL PERIOD, 3:15 p.m.:** Refreshments! (Reminder: We must continue to maintain a neat environment.)

**SIG-TECHNIQUES, 3:45 p.m.: GPS and GPS navigation:** SIG-Computing Chairman Tom Callow will discuss how car GPS receivers work and how their integrated navigation software and map data provide the directions that permit users to get from one place to another.

**SIG-PROGRAMMING, Nov. 17:** At the home of Richard Jackson. Contact Mr. Jackson for full details: (248) 546-3694. **Topic:** Algorithms.

**SIG-ADVICE, Nov. 8 / Dec. 11 (Thurs.): 5:30 p.m.:** At the Madison Heights Library located at 240 West 13 Mile Rd. one block West of John R. The parking lot entrance is off Brush St. The lot and entrance to the library are located in the back of the library. Topic: General discussion.

**SIG-LINUX, Nov. 27 (Tues): 6:45 p.m.:** At Motor City Free Geek, 1511 Jarvis St. Suite #10, Ferndale, MI 48220. **Topic:** TBA.

**Dec. 9 - SEMCO Sunday.**

#### **<http://www.semco.org> PUBLIC INVITED**

**(Please copy this and the next page to post on your bulletin board)**

## <span id="page-22-0"></span>**SEMCO Meetings at [Engineering Society of Detroit](http://www.esd.org) 20700 Civic Center Drive, Suite 450, 4th Floor Southfield MI 48076. 42°29'7" N by 83°14'29" W**W 11 Mile Rd.

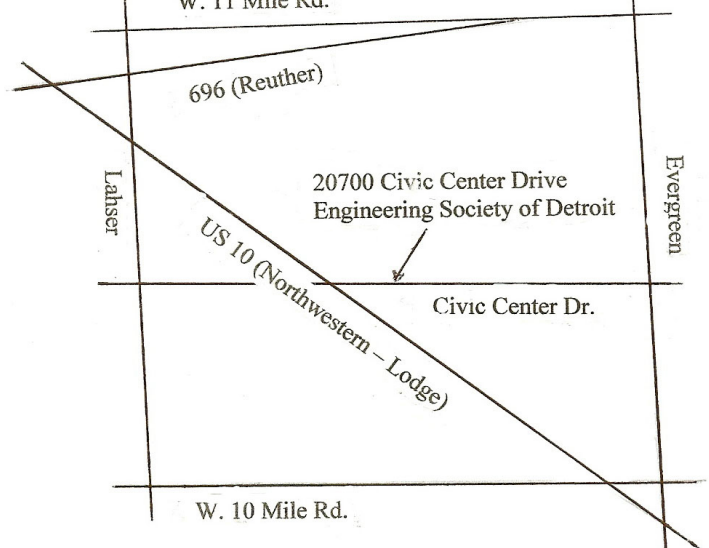

From I-696 exit at Evergreen. Take Evergreen south to Civic Center Drive. Civic Center Drive is about halfway between I-696/Eleven Mile Rd. and 10 Mile Rd. Turn west, right if you are coming from the north, onto Civic Center Drive. Follow Civic Center Drive, watching the number signs on the right. When you get to the 20700 sign turn right, north, and follow the drive until you arrive at the southwest corner of the brown building with the Engineering Society of Detroit sign near the top. Turn right, east, and go past the front of the building. When you reach the end of the building, turn left, north and go to the back of the building and turn left, west, again. The parking lot will be on your right. The entrance is in the center of the building. Park in back of building. Enter the rear door. The ESD office is on the fourth floor.

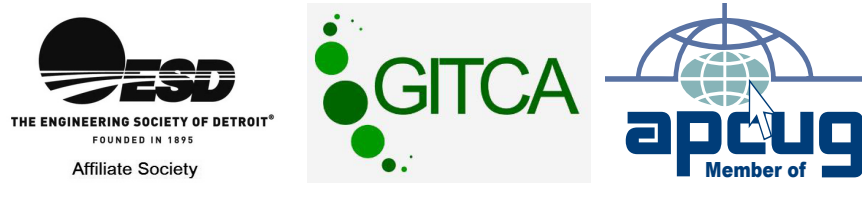

Bloomfield Hills, MI 48303-0707 **Bloomfield Hills, MI 48303-0707** Computer Organization, Inc.<br>P.O. Box 707 **Computer Organization, Inc.** SouthEastern Michigan **SouthEastern Michigan P.O. Box 707**

SEMCO (future meetings) **SEMCO (future meetings)** November 11 **November 11** December 9 **December 9**

# FIRST CLASS MAIL **FIRST CLASS MAIL Dated Material Dated Material**

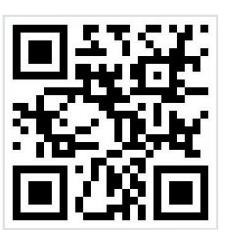

**SEMCO: A Community Organization<br>Helping People for the 21st Century SEMCO: A Community Organization Helping People for the 21st Century**